# Multiple logistic regression

Dr Wan Nor Arifin

Unit of Biostatistics and Research Methodology, Universiti Sains Malaysia. E-mail: wnarin@usm.my

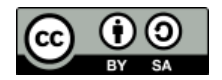

Wan Nor Arifin, 2015. Multiple logistic regression by Wan Nor Arifin is licensed under the Creative Commons Attribution-ShareAlike 4.0 International License. To view a copy of this license, visit http://creativecommons.org/licenses/by $sa/4.0/$ .

## Contents

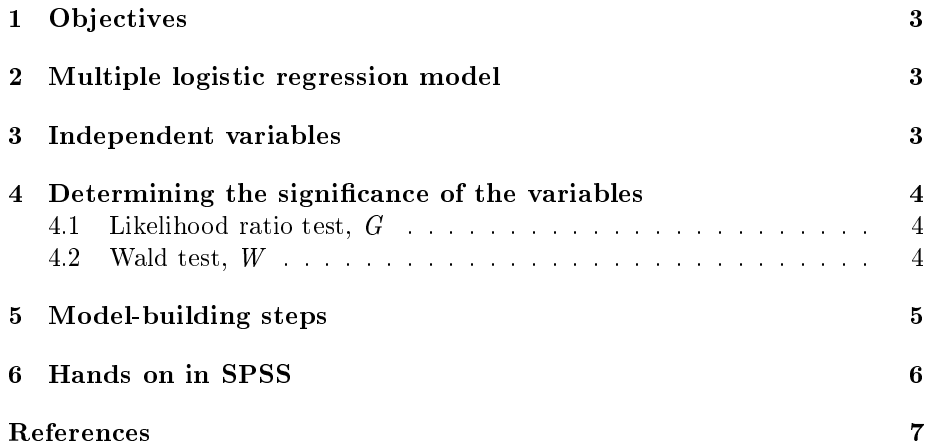

## 1 Objectives

- 1. Extend the knowledge of simple logistic regression to multiple logistic regression.
- 2. Understand and apply model-building steps of multiple logistic regression for independent variables (dichotomous, polytomous and continuous).
- 3. Fit the logistic regression model on an example data in SPSS software.

## 2 Multiple logistic regression model

A simple logistic regression model is given as

$$
z = \alpha + \beta x
$$

$$
E(Y|x) = P(Y = 1|x) = p = \frac{e^z}{1 + e^z} = \frac{e^{\alpha + \beta x}}{1 + e^{\alpha + \beta x}}
$$

In case of multiple logistic regression, it can be extended as,

$$
z = \alpha + \beta_1 x_1 + \beta_2 x_2 + \dots + \beta_p x_p = \alpha + \sum \beta_i x_i
$$

$$
E(Y|\mathbf{x}) = P(Y=1|\mathbf{x}) = p = \frac{e^z}{1+e^z} = \frac{e^{\alpha + \sum \beta_i x_i}}{1+e^{\alpha + \sum \beta_i x_i}}
$$

notice the bold  $x$  to indicate collection of  $xs$ .

In effect,

$$
ln\left(\frac{p}{1-p}\right) = logit(p) = \alpha + \sum \beta_i x_i
$$

and the OR for specific  $x_i$ ,

$$
OR = e^{\beta i}
$$

$$
OR = e^{\beta i \Delta}
$$

i.e. the OR for  $x_i$  while keeping other xs fixed. Or in standard words, while controlling for other variables.

#### 3 Independent variables

In our previous lecture, we only discussed about fitting the simple logistic regression for binary categorical and continuous variables. Categorical variable with k>2 i.e more than 2 categories was skipped as it is easier to explain in context of multiple logistic regression.

Recall in multiple linear regression, MLR, the need to create  $k - 1$  dummy variables. Similarly in logistic regression,  $k - 1$  dummy variables (a.k.a design variables) have to be created. For example,

race (0: Malay, 1: Chinese, 2: Indian),  $k = 3$  categories

into  $k - 1 = 2$  dummy variables, while treating Indian as reference category.

race1 (1: Malay, 0: Indian & Chinese)

race2 (1: Chinese, 0: Indian & Malay)

thus our model becomes,

 $logit(p) = \alpha + \beta_{race1} race1 + \beta_{race2} race2$ 

\* Unfortunately in SPSS, the dummy variables are automatically generated for you.

### 4 Determining the signicance of the variables

#### 4.1 Likelihood ratio test, G

 $G = -2[log likelihood model without x variable - log likelihood model with x variable]$ 

$$
G = -2(L_0 - L_1)
$$

then the P-value is  $P[\chi^2(1) > G]$ , as G follows chi-square distribution. The degrees-of-freedom,  $df = v$  i.e. difference in number of parameters between the models.

Alternatively, as it is given as -2 log likelihood in SPSS, or deviance D,

 $G = D (model without x variable) - D (model with x variable)$ 

 $G = D_0 - D_1$ 

LR test is preferred over Wald test for multiple logistic regression. In case of simple logistic regression, we used the LR test to determine the signicance of a variable by comparing the deviance of model with the variable  $(D_1)$  and model containing constant only  $(D_0)$ . For multiple logistic regression we can test whether a variable or variables signicantly contribute to the model or not in similar way,

 $G = D (model without x variables) - D (model with x variables)$  $G = D_B - D_A$ 

#### 4.2 Wald test, W

$$
W = \frac{\hat{\beta}}{\hat{SE}(\hat{\beta})}
$$

then the two-tailed P-value is  $P(|z| > W)$ , as W follows standard normal distribution. It is more suitable for testing a single variable. In multiple logistic regression, judgment on importance of single variable can be made, but the final decision is best made by LR test.

## 5 Model-building steps

The following steps are based on purposeful selection steps by Hosmer, Lemeshow and Sturdivant (2013). The model building steps for the logistic regression basically consists of:

- 1. Variable selection.
	- (a) Univariable analysis.
		- i. Categorical variables: Chi-square test.
		- ii. Numerical variables: Simple logistic regression. Independentt/ANOVA not recommended.

#### (b) Multivariable analysis.

- i. Fit selected variables.
	- All variables  $P$ -value  $\langle 25 \rangle$ .
	- Clinically important variables
- ii. Fit a smaller model by removing non-significant variables.

#### (c) Comparison of larger to smaller model.

i. Check change in coefficients,  $\Delta \hat{\beta} > 20\%$ .

$$
\Delta \hat{\beta} \% = 100 \frac{(\hat{\beta_{small}} - \hat{\beta_{large}})}{\hat{\beta_{large}}}
$$

- i. Identify excluded variables that cause the change.
- ii. Add back important variables (clinically important and confounders).

#### (d) Add unselected variables.

Identify variables that become signicant.  $\rightarrow$ Preliminary main effects model.

- (e) Close check on the selected variables.
	- i. Linearity in logit for continuous variables.

#### ii. Numerical problems.

- Cause very large coefficients and SEs.
	- Small cell counts  $-$  should be screened in  $1(a)$ .
	- Multicollinearity.
		- Between variables.
		- Indicate that the variables are redundant.
		- $-e.g.$  Age with Age categories, Dead/Not dead with Pulse present/Pulse absent etc.
		- Use appropriate correlation statistics.
- $\rightarrow$ Main effects model.

(f) Interactions among variables.

Among clinically plausible pairs  $-$  added to *Main effects model*.  $\rightarrow$ Preliminary final model.

- 2. Model fit assessment.
	- (a) Goodness-of-fit summary measures.
		- i. Hosmer-Lemeshow test.
			- A.  $P$ -value  $> 0.05$ .
		- ii. Classification table.
			- A. Correctly classified  $> 70\%$ .
			- B. Also calculate Specificity and Sensitivity.
		- iii. Area under Receiver Operating Characteristics (ROC) curve.
			- AUC  $> 0.7$
	- (b) Regression diagnostics.
	- (c) Cross-validation.
	- $\rightarrow$  Final model.

We are going to cover only parts highlighted in bold only as the rests will be covered in Advanced Statistics in Semester 2.

## 6 Hands on in SPSS

Dataset: slog.sav (modified from a dataset, courtesy of AP Dr. Kamarul Imran Musa)

Dependent variable (DV): cad (1: Yes, 0: No)

Independent variables  $(IV)$ : categorical – race  $(0:$  Malay, 1: Chinese, 2: Indian), gender (0: Female, 1: Male); numerical  $-$  sbp (systolic blood pressure),  $dbp$  (diastolic blood pressure), chol (serum cholestrol in mmol/L), age (age in years),  $bmi$  (Body Mass Index).

General SPSS steps:

1. Univariable analysis.

- (a) From the menu, Analyze  $\rightarrow$  Regression  $\rightarrow$  Binary Logistic...
- (b) In Logistic Regression window, assign Dependent: cad, Covariates: sbp.
- (c) Click on Options... button. In the window, choose Iteration history and CI for  $exp(B)$ . Click on Continue button. Click OK button.
- (d) Repeat for the rest of numerical variables on by one.
- (e) For categorical variables, perform chi-square test. from the menu, Analyze  $\rightarrow$  Descriptive Statistics  $\rightarrow$  Crosstabs...
- (f) Assuming the data is from a cross-sectional study, assign Rows: cad, Columns: gender. Click on Statistics... button and choose Chi-square. Click on Cells... button and choose Column under Percentages. Click on Continue button. Click OK button.
- (g) Repeat for race.
- 2. Multivariable analysis.
	- (a) Following the general step in univariable analysis, assign all selected variables in Covariates.
	- (b) For categorical variables, click on Categorical... button. In the window, place gender under Categorical Covariates:. Under Change Contrast, choose First (or Last) as Reference Category: and click on Change button. Click on Continue button.
	- (c) Make sure the Method selected is Enter.
	- (d) Click OK button.
- 3. Model fit assessment.
	- (a) Hosmer-Lemeshow test & Classification Table  $-$  Click on **Options...** button. In the window, choose Hosmer-Lemeshow goodness-of fit. Click on Continue button. Click OK button.
	- (b) Area under ROC curve
		- i. To obtain *Predicted probability*, based on our *preliminary final* model, click on Save... followed by choosing Probabilities under **Predicted Values**. A new variable (usually *PRE* 1) will be created.
		- ii. From the menu, Analyze  $\rightarrow$  ROC curve... Assign Test Variable: Predicted probability, State Variable: cad, Value of State Variable: 0. Under Display choose ROC Curve, With diagonal reference line and Standard Error and confidence interval.

Perform the model building steps as outlined above in 5.

## References

Hosmer, D. and Lemeshow, S. (2000). Applied logistic regression (2nd eds). Wiley Series in Probability and Statistics. USA: John Wiley & Sons, Inc.

- Hosmer, D., Lemeshow, S., and Sturdivant, R. (2013). Applied Logistic Regression. Wiley Series in Probability and Statistics. Wiley.
- Kleinbaum, D. and Klein, M. (2002). Logistic regression: A self-learning text (2nd eds). Statistics for Biology and Health. USA: Springer New York.
- Bartholomew, D. J., Steele, F., Moustaki, I., and Galbraith, J. I. (2008). Analysis of multivariate social science data. USA: CRC Press.